## МИКРОСКОП СТЕРЕОСКОПИЧЕСКИЙ MAGUS STEREO 9T

## РУКОВОДСТВО ПО ЭКСПЛУАТАЦИИ

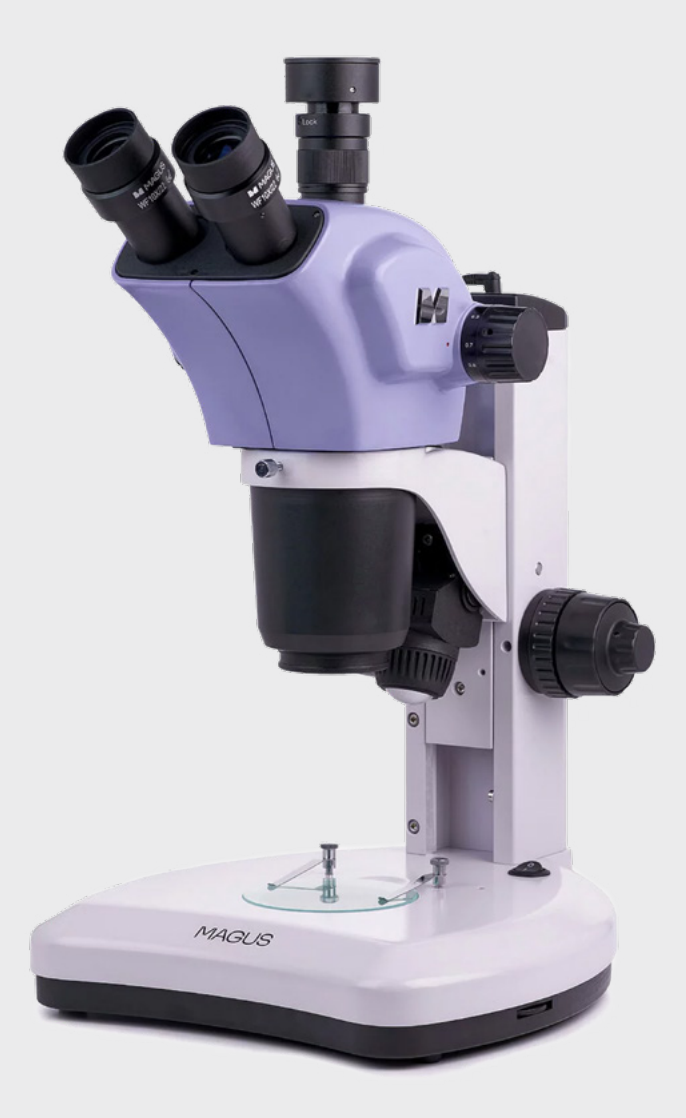

# MAGI JS

До начала работы на микроскопе необходимо внимательно прочитать данное руководство, изучить конструкцию, принцип действия, правила эксплуатации микроскопа, эксплуатационные ограничения и меры безопасности при использовании прибора.

В связи с постоянным усовершенствованием микроскопа в настоящем руководстве могут быть не отражены частичные конструктивные изменения, не влияющие на качество работы и правила эксплуатации.

## ПРАВИЛА ТЕХНИКИ БЕЗОПАСНОСТИ

- 1. Для предотвращения удара электрическим током или возгорания отключайте питание микроскопа и отсоединяйте шнур питания из разъема перед сборкой микроскопа, заменой лампы или предохранителя.
- 2. За исключением съемных деталей, указанных в данном руководстве, нельзя разбирать микроскоп. Это может привести к разъюстировке. В случае неисправности обращайтесь в квалифицированный сервисный центр.
- 3. Проверяйте соответствие входного напряжения микроскопа напряжению местной сети электропитания. Неправильное входное напряжение может вызвать короткое замыкание или возгорание.
- 4. Использование неподходящей лампы, предохранителя или шнура электропитания может привести к повреждению или возгоранию микроскопа. Сетевой шнур должен быть заземлен.
- 5. Для предотвращения короткого замыкания или любых других неисправностей не подвергайте микроскоп воздействию высоких температур или среды с высокой влажностью в течение длительного времени.
- 6. Если на микроскоп попали брызги воды, отключите электропитание, отсоедините шнур электропитания, вытрите воду сухой тряпкой.
- 7. Лампа микроскопа во время работы нагревается. Во избежание ожогов не следует прикасаться к линзе коллектора и к самой лампе в течение 10 минут после выключения лампы. Для предотвращения пожара не следует размещать рядом с вентиляционными отверстиями на основании бумагу, горючие или взрывчатые материалы.
- 8. В микроскопе использован коаксиальный механизм грубой/тонкой фокусировки. Не следует поворачивать левую/правую рукоятки грубой/тонкой фокусировки в разных направлениях. При достижении предела перемещения нельзя продолжать вращать рукоятку грубой фокусировки.
- 9. Избегайте размещения микроскопа под прямыми солнечными лучами или в другом ярко освещенном месте. Не подвергайте микроскоп воздействию высоких температур, влажности или пыли, это может привести к запотеванию, плесени, загрязнению оптических деталей.
- 10. Не касайтесь пальцами поверхностей линз. Используйте кисточку и специальные средства для чистки оптики.
- 11. Установка лампы. В данном микроскопе в качестве источника света применяются светодиодные LED-лампы. Замена лампы осуществляется поставщиком оборудования или в профессиональном центре технического обслуживания. Самостоятельная замена может привести к нарушению функции освещения.

## СОДЕРЖАНИЕ

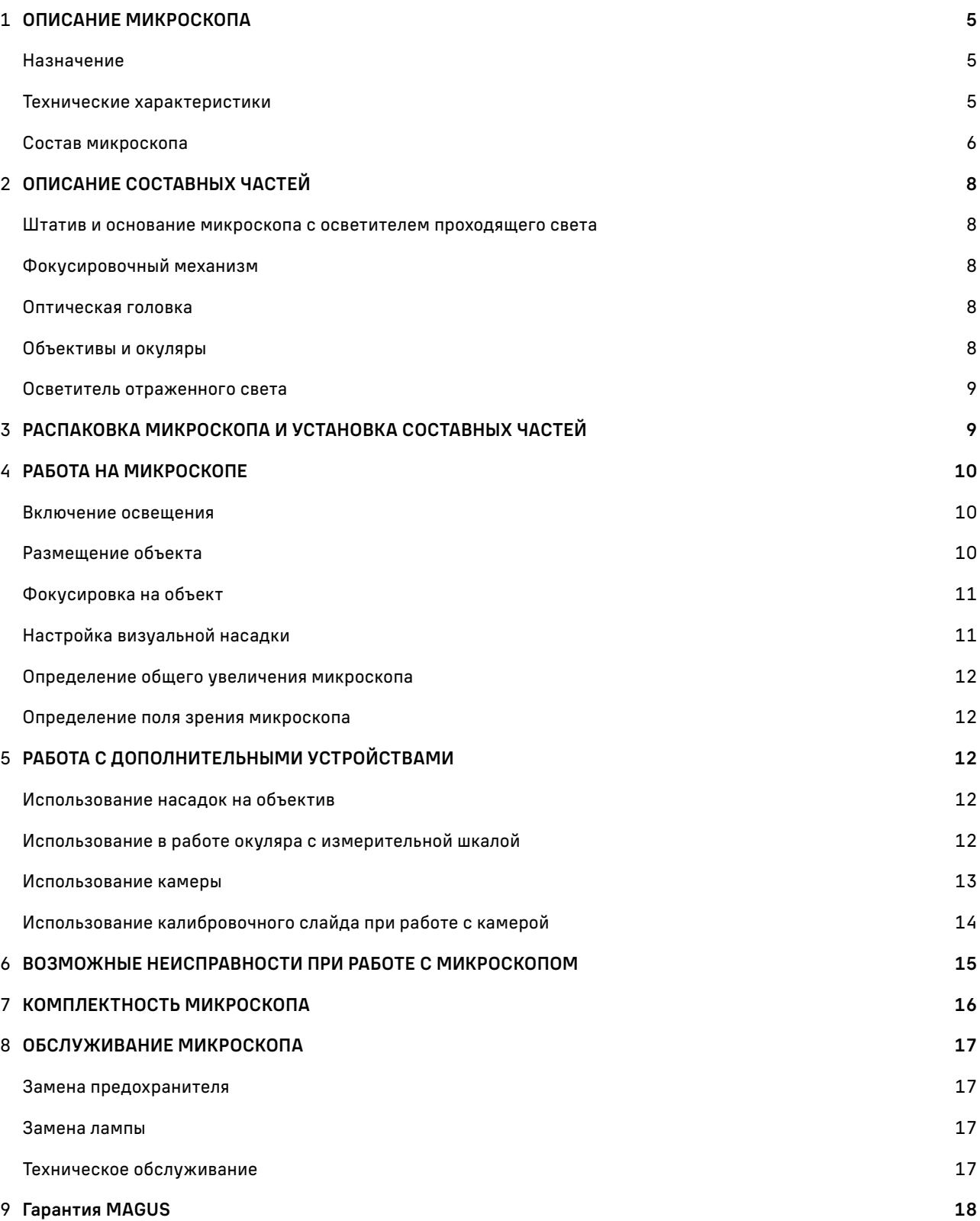

Микроскоп стереоскопический MAGUS Stereo 9T (далее – микроскоп) сконструирован и испытан в соответствии с международными стандартами по технике безопасности. Микроскоп безопасен для здоровья, жизни, имущества потребителя и окружающей среды при правильной его эксплуатации. Правильное обслуживание микроскопа является необходимым условием его надежной и безопасной работы.

## 1 ОПИСАНИЕ МИКРОСКОПА

#### НАЗНАЧЕНИЕ

Микроскоп предназначен для наблюдения объемных прозрачных и непрозрачных объектов и для выполнения разнообразных точных работ, когда требуется производить какие-либо операции с объектом в ходе наблюдения, например, для препарирования в биологии, изучения образцов горных пород в минералогии, выполнения различных технологических операций в полупроводниковой промышленности, а также в других областях науки и техники.

Микроскоп применяется в лабораториях медико-биологической сферы, биотехнологии, материаловедении, фармацевтических исследованиях, сельском хозяйстве, службе охраны окружающей среды, криминалистике. Микроскоп можно использовать в научных целях, для лабораторной диагностики, для обучения.

Микроскоп даёт прямое объёмное изображение рассматриваемых объектов. Наблюдение может производиться как при естественном, так и при искусственном освещении в отраженном и проходящем свете.

Трансфокаторная (панкратическая, или ZOOM) система микроскопа обеспечивает плавное изменение коэффициента увеличения при помощи вращающейся рукоятки. Такая конструкция исключает потерю изображения, которое есть при ступенчатом изменении увеличения. При этом сохраняется фокусировка микроскопа, формируется прямое (неперевернутое) изображение объекта. Оптическая схема Грену.

Конструкция визуальной насадки позволяет использовать камеру для выведения изображения на экран компьютера и сохранения изображения в виде файлов.

#### ТЕХНИЧЕСКИЕ ХАРАКТЕРИСТИКИ (ТАБЛ.1)

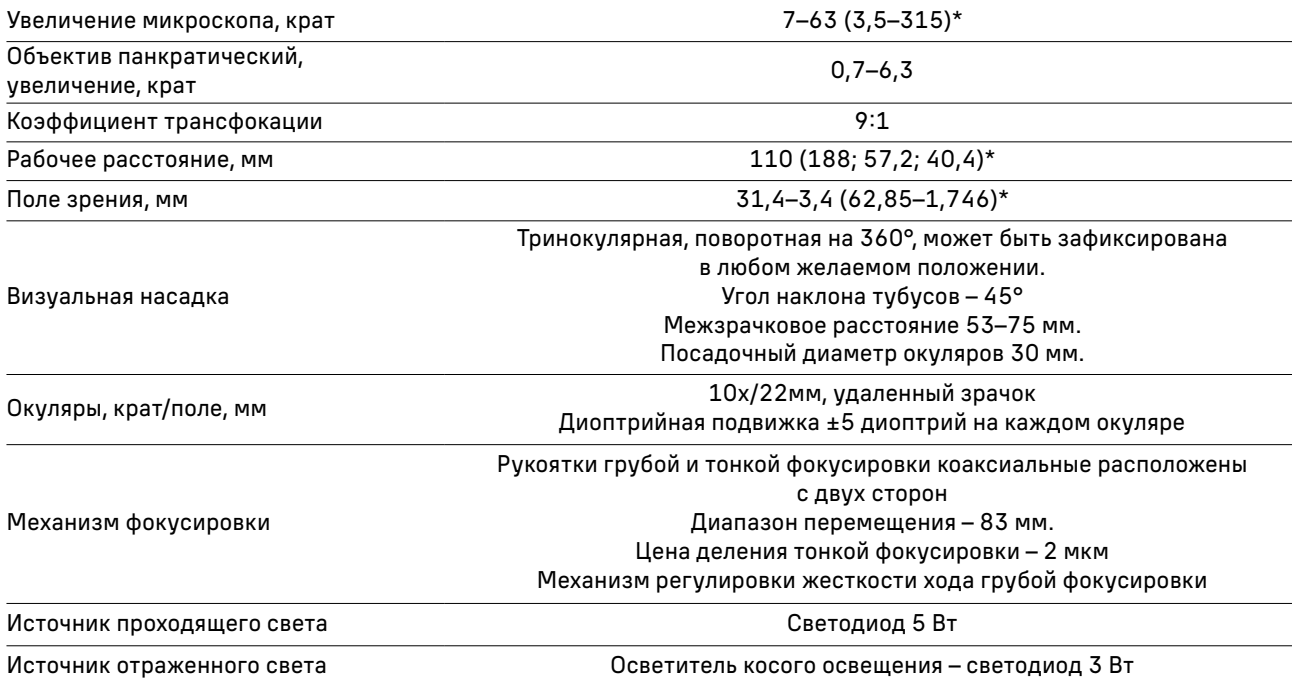

![](_page_5_Picture_192.jpeg)

\* Достижение значения параметра возможно при использовании дополнительных окуляров и насадок на объектив.

\*\* Не входит в комплект, поставляется по доп. заказу.

Производитель оставляет за собой право вносить любые изменения или прекращать производство изделия без предварительного уведомления.

#### СОСТАВ МИКРОСКОПА

В состав микроскопа входят следующие основные части:

- основание со встроенным источником проходящего света и встроенным блоком питания;
- штатив с механизмом фокусировки;
- оптическая головка объектив с визуальной насадкой;
- шнур питания;
- комплект принадлежностей.

Полный состав микроскопа указан в разделе 8 данного руководства по эксплуатации. Общий вид микроскопа представлен на рис. 1 и 2.

По специальному заказу микроскоп может быть укомплектован различными принадлежностями, не входящими в основной комплект и расширяющими возможности исследований объектов, проводимых на микроскопе. К дополнительным принадлежностям относятся следующие устройства:

- окуляры 15х/15 мм, 16х/15 мм, 20х/12 мм, 25х/9 мм, окуляр 10х/22 мм со шкалой;
- насадки на объектив 0,5х; 2х;
- кольцевой осветитель
- эпи-флуоресцентный кольцевой осветитель;
- устройство простой поляризации;
- осветитель светодиодный типа «гусиная шея»;
- камера;
- ювелирный пинцет.

Общий вид микроскопа представлен на рис. 1.

![](_page_6_Figure_0.jpeg)

![](_page_6_Figure_1.jpeg)

- 1. Окуляры
- 2. Диоптрийная подводка на каждом окуляре
- 3. Крышка, закрывающая канал визуализации
- 4. Винт фиксации крышки 10. Рукоятка тонкой или c-mount адаптера
- 5. Гнездо подключения шнура осветителя отраженного света
- 6. Штатив
- 7. Рукоятка смены увеличения
- 8. Кронштейн
- 9. Рукоятка грубой фокусировки
- фокусировки
- 11. Механизм фокусировки
- 12. Выключатель питания
- 13. Кольцо регулировки яркости проходящего света
- 14. Кольцо регулировки яркости отраженного света
- 15. Гнездо подключения сетевого шнура
- 16. Сменная пластина
- 17. Основание
- 18. Прижимы
- 19. Насадка на объектив (не входит в комплект)
- 20. Осветитель отраженного света
- 21. Объективная часть
- 22. Винт крепления оптической головки в кронштейне
- 23. Тубусы визуальной насадки
- 24. Канал визуализации

## 2 ОПИСАНИЕ СОСТАВНЫХ ЧАСТЕИ

#### ШТАТИВ И ОСНОВАНИЕ МИКРОСКОПА С ОСВЕТИТЕЛЕМ ПРОХОДЯЩЕГО СВЕТА

Штатив микроскопа 6 (рис.1) закреплен на основании 17 (рис. 1). Штатив несъемный.

В штативе располагается механизм фокусировки 11 (рис. 1), на который крепится кронштейн 8 (рис. 1) для установки оптической головки. Наверху штатива гнездо для подключения шнура осветителя отраженного света 5 (рис. 1)

В основании 17 (рис. 1) расположен блок питания и источник проходящего света – светодиод. Матовая пластина 16 (рис. 1) обеспечивает рассеивание света и равномерное освещение всей плоскости исследуемого объекта. Выключатель 12 (рис. 1) служит для включения и выключения источника света.

Регулировка яркости осветителя отраженного света осуществляется диском 14 (рис. 1), проходящего света диском 13 (рис. 1).

Основание так же выполняет функцию предметного столика. Объект исследования располагают на пластине 16 (рис. 1). Пластина устанавливается в гнездо основания. Диаметр пластины – 90 мм.

При необходимости объект можно закрепить на пластине двумя прижимами 18 (рис. 1).

#### ФОКУСИРОВОЧНЫЙ МЕХАНИЗМ

Фокусировочный механизм 11 (рис. 1) перемещается в штативе 6 (рис. 1), обеспечивая фокусировку на объект в соответствии с высотой объекта и рабочим расстоянием объектива.

Кронштейн 8 (рис. 1) закреплен на фокусировочном механизме. Вертикальное эффективное движение составляет 83 мм.

В кронштейн устанавливается оптическая головка и закрепляется в кронштейне винтом 22 (рис. 1). Оптическую головку можно повернуть внутри кольца кронштейна и зафиксировать в любом удобном положении.

#### ОПТИЧЕСКАЯ ГОЛОВКА

Оптическая головка объединяет в цельную конструкцию тринокулярную визуальную насадку и панкратический объектив.

В окулярные тубусы визуальной насадки 23 (рис. 1) устанавливаются окуляры 1 (рис. 1). Тубусы разводятся в соответствии с глазной базой наблюдателя в пределах от 53 до 75 мм.

В вертикальный тубус 24 (рис. 1) корпуса визуальной насадки (канал визуализации) для фиксации камеры (видеоокуляра) устанавливается переходник c-mount 1х. Камера служит для вывода изображения на экран компьютера или монитор/телевизор.

#### ОБЪЕКТИВЫ И ОКУЛЯРЫ

Трансфокаторный объектив 21 (рис. 1) имеет увеличение от 0,7 до 6,3 крат и позволяет в процессе наблюдения плавно изменять увеличение в 9 раз без потери качества и с сохранением большого рабочего расстояния – 110 мм. Увеличение микроскопа изменяется при помощи вращения рукоятки 7 (рис. 1).

Окуляры увеличением 10х имеют линейное поле зрения 22 мм (WF 10х/22). Каждый окуляр имеет диоптрийную подвижку 2 (рис. 1). Окулярные тубусы имеют надежную конструкцию крепления окуляров, которая исключает возможность случайного выпадения окуляров при перемещении микроскопа. Окуляры закрепляются в тубусах винтами.

Возможна комплектация микроскопа окулярами других увеличений: 15х; 20х, 25х и окуляром 10х со шкалой. При установке различных окуляров изменяется общее увеличение микроскопа и поле зрения. Рабочее расстояние при смене окуляров не изменяется.

Так же микроскоп может быть укомплектован насадками на объектив 0,5х и 2,0х. При комплектации микроскопа насадкой на объектив изменяется рабочее расстояние, общее увеличение микроскопа и поле зрения.

Технические данные микроскопа (увеличение, поле зрения, рабочее расстояние) при комплектации различными насадками на объектив и окуляром 10х указаны в табл. 2.

Характеристики объективов (таблица 2):

![](_page_8_Picture_217.jpeg)

#### ОСВЕТИТЕЛЬ ОТРАЖЕННОГО СВЕТА

Строение микроскопа предусматривает возможность установки одного из двух осветителей отраженного света или обоих одновременно: кольцевой осветитель, обеспечивающий бестеневое освещение, и осветитель косого освещения.

Осветитель косого освещения 20 (рис. 1) зафиксирован в кронштейне. Штекер осветителя устанавливается в гнездо штатива 5 (рис. 1).

Кольцевой осветитель фиксируется на объективной части микроскопа тремя винтами. Подключается к сети питания 220 В через самостоятельный блок питания независимо от микроскопа. Кольцевой осветитель не входит в стандартную комплектацию и приобретается отдельно. Возможно приобрести осветитель дневного света или эпи-флуоресцентные светодиодные осветители (B, G, V, UV).

При необходимости можно использовать дополнительные устройства отраженного света: волоконный осветитель, точечный осветитель типа «гусиная шея» (в стандартную комплектацию не входят).

## РАСПАКОВКА МИКРОСКОПА И УСТАНОВКА СОСТАВНЫХ ЧАСТЕЙ 3

- Освободите микроскоп от упаковки.
- Проверьте комплектность микроскопа по п. 6 настоящего руководства по эксплуатации.
- Поместите основание микроскопа на ровную поверхность.
- Установите пластину 16 (рис. 1). При работе с прозрачными объектами выбирайте стеклянную пластину. При работе с непрозрачными объектами выбирайте черно-белую пластину. Для повышения контраста темные объекты исследуются на белой стороне пластины, светлые – на черной стороне.
- Установите прижимы 18 (рис. 1).
- Установите оптическую головку в кольцо кронштейна 8 (рис. 1). Закрепите оптическую головку винтом <sup>22</sup> (рис. 1). Не следует затягивать винт слишком сильно.
- Окуляры микроскопа имеют диоптрийную подвижку. У обоих окуляров повернуть кольцо диоптрийной подвижки, совместив «0» на шкале меткой «|» на корпусе окуляра. Установите окуляры в окулярные тубусы до упора. Зафиксируйте винтами. При установке или извлечении окуляра следует держать его за корпус, а не за кольцо диоптрийной подвижки.
- Рукоятки регулировки освещенности объекта 13 и 14 (рис. 1) установите в минимальное положение.
- Подключите шнур питания в разъем 15 (рис. 1). Включите шнур в розетку электропитания.
- Проверьте надежность и безопасность установки всех частей микроскопа.
- Проверьте и отсортируйте в нужном порядке прилагаемые вспомогательные принадлежности и инструменты. Храните их в надлежащем порядке, чтобы избежать путаницы.

## 4 РАБОТА НА МИКРОСКОПЕ

#### ВКЛЮЧЕНИЕ ОСВЕЩЕНИЯ

Прежде чем включить выключатель микроскопа, проверьте, совпадает ли входное напряжение питания микроскопа с местным напряжением сети. Если нет, не включайте микроскоп. Если на микроскоп подается несоответствующее входное напряжение питания, может возникнуть короткое замыкание или возгорание.

Убедиться, что сетевой шнур подключен к разъему на задней стенке штатива микроскопа.

Перевести выключатель электропитания 3 (рис. 2) в положение «-» (включено). Осветители проходящего и отраженного света подключены.

Для работы в отраженном свете используется осветитель 2 (рис. 2), его яркость света регулируется вращением диска 4 (рис. 2). Для работы в проходящем свете регулировка яркости осуществляется диском 5 (рис. 2).

Перед отключением микроскопа от сети повернуть диски 4 и 5 (рис. 2) в минимальное положение.

При необходимости исследования объекта в бестеневом освещении использовать кольцевой осветитель. Кольцевой осветитель надевается на канавку 8 (рис. 2)

#### РАЗМЕЩЕНИЕ ОБЪЕКТА

В зависимости от изучаемого объекта и планируемых исследований выбирайте прозрачную или непрозрачную пластину. Прозрачная пластина нужна для изучения прозрачных и полупрозрачных объектов в проходящем и отраженном свете. Непрозрачные объекты изучаются в отраженном свете. Для изучения светлых объектов следует выбрать черную сторону непрозрачной пластины. Для изучения темных объектов – светлую.

Установите пластину в гнездо основания микроскопа.

На пластину положите объект. При необходимости закрепить его прижимами. Объект расположить так, чтобы его исследуемая часть оказалась в центре пластины, т.е. в оптической оси.

![](_page_9_Figure_12.jpeg)

Рис 2. Размещение объекта

#### ФОКУСИРОВКА НА ОБЪЕКТ

Установите минимальное увеличение объектива 0,75х вращением рукоятки смены увеличения 7 (рис. 1). Рукоятки находятся с двух сторон оптической головки.

Вращением рукояток 6 (рис. 2) переместите механизм фокусировки так, чтобы расстояние между объектом и объективом микроскопа приблизительно соответствовало рабочему расстоянию объектива согласно техническим данным, приведённым в табл. 2.

Наблюдая в окуляр, установленный в правый окулярный тубус (при этом левый глаз закрыт), медленно вращайте рукоятки фокусировки и сфокусируйте микроскоп на резкое изображение объекта.

При работе на большом увеличении для точной настройки используйте рукоятку тонкой фокусировки 7 (рис. 2).

Жесткость хода фокусировки регулируется и заранее настраивается на предприятии-изготовителе. При правильно отрегулированной жесткости корпус оптической головки не опускается под собственным весом. Если есть необходимость отрегулировать жесткость хода фокусировки, следует использовать кольцо 1 (рис. 2). Поворот против часовой стрелки уменьшает жесткость, поворот по часовой стрелке – увеличивает. Слишком высокое натяжение может повлиять на комфорт работы.

#### НАСТРОЙКА ВИЗУАЛЬНОЙ НАСАДКИ

Для компенсации аметропии глаз наблюдателя используйте диоптрийную подвижку окуляров. Изначально следует выставить диоптрийную подвижку на обоих окулярах на ноль, для этого вращением кольца 2 (рис. 1) совместить «0» с меткой «|».

Наблюдая в окуляр, установленный в правый окулярный тубус (при этом левый глаз закрыт) сфокусируйтесь на четкое изображение объекта. Наблюдая в окуляр, установленный в левый окулярный тубус (при этом правый глаз закрыт), и не трогая рукояток фокусировочного механизма, добейтесь резкого изображения объекта в левом окулярном тубусе вращением кольца 2 (рис. 1) диоптрийного механизма окуляра.

Диапазон регулировки составляет ± 5 диоптрий. Цифра на кольце соответствует диоптрийной подстройке глаз. Метка сбоку предназначена для маркировки.

Рекомендуется запомнить свое значение диоптрийной подстройки, чтобы использовать его в следующий раз.

Установите расстояние между осями окулярных тубусов насадки в соответствии с глазной базой наблюдателя раздвижкой окулярных тубусов таким образом, чтобы изображение объекта в каждом окуляре при наблюдении двумя глазами воспринималось наблюдателем как одно.

Установите максимальное увеличение объектива – рукояткой 2 (рис. 3) в положение 6,3. Сфокусируйтесь на объект, отрегулируйте диоптрийную настройку обоих окуляров. Установите минимальное увеличение объектива – 0,7. Повторите операцию с фокусировкой и настройкой окуляров. Вернитесь к большому увеличению. При правильной настройке диоптрийной подводки окуляров при смене увеличения объектива потеря фокуса будет практически незаметной.

![](_page_10_Figure_13.jpeg)

Рис. 3. Настройка визуальной насадки

#### ОПРЕДЕЛЕНИЕ ОБЩЕГО УВЕЛИЧЕНИЯ МИКРОСКОПА

Общее увеличение микроскопа – это произведение увеличений объектива и окуляра. Увеличение объектива соответствует цифре на рукоятке 2 (рис. 3), расположенной напротив риски. При использовании насадки на объектив следует учитывать еще и увеличение насадки.

Увеличение микроскопа в крайних положениях объектива с использованием окуляра 10х/22 мм и разных насадок на объектив указаны в табл. 2.

#### ОПРЕДЕЛЕНИЕ ПОЛЯ ЗРЕНИЯ МИКРОСКОПА

Поле зрения микроскопа – это отношение поля зрения окуляра и увеличения объектива. При использовании насадки на объектив следует учитывать еще и увеличение насадки.

Поле зрения микроскопа в крайних положениях объектива с использованием окуляра 10х/22 мм и разных насадок на объектив указаны в табл. 2.

Для точного определения поля зрения микроскопа используется объект-микрометр (калибровочный слайд).

## 5 РАБОТА С ДОПОЛНИТЕЛЬНЫМИ УСТРОИСТВАМИ

#### ИСПОЛЬЗОВАНИЕ НАСАДОК НА ОБЪЕКТИВ

Накрутите необходимую насадку 19 (рис. 1) на крышку объектива 21 (рис. 1) по резьбе. Уменьшающая насадка 0,5х увеличивает рабочее расстояние и поле зрения.

Увеличивающая насадка 2х уменьшает рабочее расстояние и поле зрения.

#### ИСПОЛЬЗОВАНИЕ В РАБОТЕ ОКУЛЯРА С ИЗМЕРИТЕЛЬНОЙ ШКАЛОЙ

Для выполнения сравнительных оценок линейных размеров отдельных составляющих объекта может быть применен окуляр со шкалой. Шкала установлена в плоскости полевой диафрагмы окуляра увеличением 10 крат. Окуляр со шкалой устанавливается в окулярный тубус вместо обычного окуляра.

Для определения размеров структур в линейной мере (в миллиметрах или микронах) необходимо воспользоваться специальной линейкой – объект-микрометром (калибровочным слайдом).

Калибровочный слайд представляет собой прозрачное стекло с нанесенной на него микрометрической шкалой. Для стереомикроскопов применяются специальные шкалы с ценой деления 0,05 мм, 0,1 мм или 0,5 мм.

Калибровочный слайд положите на предметный столик вместо объекта шкалой вверх. По шкале калибровочного слайда произведите градуировку шкалы окуляра для каждого увеличения объектива, с которым будут выполняться измерения.

Для этого сфокусируйте микроскоп на резкое изображение шкалы калибровочного слайда в плоскости шкалы окуляра и разверните окуляр в тубусе, установив штрихи обеих шкал параллельно. Определите, сколько делений калибровочного слайда укладывается в шкале окуляра (при большом увеличении объектива) или сколько делений шкалы окуляра занимает весь калибровочный слайд (при малом увеличении объектива).

![](_page_11_Figure_17.jpeg)

![](_page_11_Figure_18.jpeg)

Вычислите цену деления шкалы окуляра при работе с каждым объективом по формуле: Е=ТL/A, где

- E цена деления шкалы окуляра;
- Т цена деления шкалы объект-микрометра, указанная на объект-микрометре;
- L число делений объект-микрометра;
- А число делений шкалы окуляра.

Полученные данные рекомендуется записать в таблицу:

![](_page_12_Picture_205.jpeg)

Пользуясь этими данными, при определении истинной линейной величины объекта достаточно подсчитать число делений шкалы окуляра, наложенных на измеряемый участок объекта, и умножить это число на цену деления шкалы, указанную в данной таблице.

#### ИСПОЛЬЗОВАНИЕ КАМЕРЫ

Конструкция микроскопа предусматривает наблюдение объекта через окуляры и фотографирование объекта. Вертикальный канал визуализации 2 расположен на верхней стороне оптической головки. В нерабочем состоянии он закрыт пылезащитной заглушкой 4.

Важно правильно подобрать камеру для решения конкретных задач на микроскопе – выводить изображение изучаемых под микроскопом объектов на экран компьютера или монитор в режиме реального времени, делать фотографии или снимать видео, сохранять информацию для создания базы данных, демонстрировать наглядный материал или проводить онлайн-трансляции. Следует обращать внимание на размер пикселя и размер матрицы, разрешение камеры и скорость передачи данных. Неправильно подобранная камера не позволит сделать качественные снимки, что приведет к искажению результатов исследования.

#### Для установки камеры:

- Ослабьте винт 1. Уберите пылезащитную заглушку 4 из вертикального выхода.
- В комплекте микроскопа есть переходник под крепление C-mount. Соедините камеру с переходником.
- Установите камеру в канал визуализации и зафиксируйте винтом 1.
- Выдвиньте рукоятку переключения светового потока 3 до упора. Крайнее вдвинутое положение соответствует работе без использования канала визуализации.
- Включите камеру согласно инструкции, настройте изображение.
- Если изображение нечеткое, отрегулируйте фокус вращением кольца на канале визуализации, чтобы сделать изображение ясным и четким.
- 1. Винт крепления заглушки
- 2. Вертикальный канал визуализации
- 3. Рукоятка переключения светового потока
- 4. Пылезащитная заглушка
- 5. Центрировочные винты

![](_page_12_Figure_18.jpeg)

Рис. 5. Установка камеры

Если есть жесткое требование по синхронизации изображения в окулярах и камере (совпадение между центром и направлением изображения), необходимо отрегулировать канал визуализации при помощи трех центрировочных винтов 5. Регулировка производится следующим образом:

– Установите рукоятку переключения светового потока <sup>3</sup> в положение для наблюдения через окуляры. Наблюдая объект через окуляры, найдите отличительную точку в поле зрения (легко идентифицируемую цель, такую как точка S на рис. 6 а), переместите объект на предметном столике так, чтобы данная точка находилась в центре поля зрения, как показано на рис. 6 b. Для этой процедуры вместо обычного препарата удобно использовать специальный калибровочный слайд с перекрестием, а вместо обычного окуляра – окуляр с перекрестием.

![](_page_13_Figure_2.jpeg)

Рис. 6. Настройка канала визуализации

- Вытяните рукоятку переключения светового потока 3 в положение для фотографирования. Посмотрите объект наблюдения на экране монитора или дисплея, проверьте, находится ли изображение идентифицируемой цели в центре поля зрения. Если изображение цели отклоняется от центра поля зрения, отрегулируйте три центрирующих винта 5 на канале визуализации, чтобы сместить идентифицируемую цель к центру.
- Подвигайте образец и проверьте, переместилось ли изображение образца на мониторе или экране дисплея в том же направлении, что и перемещался образец. Если изображение сдвигается в другом направлении, необходимо отрегулировать положение камеры. Ослабьте крепящий винт 1 (рис. 5), разверните камеру, так, чтобы сделать отображаемое направление изображения в линию вдоль с направлением движения предметного столика, затем закрепите винт.

### ИСПОЛЬЗОВАНИЕ КАЛИБРОВОЧНОГО СЛАЙДА ПРИ РАБОТЕ С КАМЕРОЙ

Калибровочный (микрометрический) слайд предназначен для проведения калибровки программы анализа изображений для измерения расстояний в реальных единицах. В режиме калибровки следует снять изображение микрометрической шкалы при каждом увеличении объектива микроскопа, указать известное расстояние. Таким образом задается масштаб изображения в реальных единицах (микрометр, миллиметр и т.д.). Калибровка:

- 1. Поместите калибровочный слайд на предметный стол микроскопа.
- 2. Выберите рабочий объектив и установите максимальное разрешение камеры.
- 3. Получите на экране монитора контрастное изображение шкалы и снимите изображение.
- 4. Вызовите в используемой программе команду "Калибровка".
- 5. Укажите двумя щелчками мыши максимальное видимое расстояние и введите значение в реальных единицах.
- 6. Введите название калибровки и проверьте результат. Программа запомнит коэффициент.
- 7. В дальнейшем можно выбрать любую единицу измерения, все результаты будут пересчитываться в соответствии с этим выбором.

## ВОЗМОЖНЫЕ НЕИСПРАВНОСТИ ПРИ РАБОТЕ С МИКРОСКОПОМ 6

Возможные неисправности и способы их устранения (таблица 3):

![](_page_14_Picture_166.jpeg)

своим весом

## 7 КОМПЛЕКТНОСТЬ МИКРОСКОПА

Полная комплектность (таблица 4)

![](_page_15_Picture_167.jpeg)

## ОБСЛУЖИВАНИЕ МИКРОСКОПА 8

#### ЗАМЕНА ПРЕДОХРАНИТЕЛЯ

Предохранитель находится в гнезде на основании микроскопа. Перед заменой предохранителя выключите электропитание и отсоедините провод электропитания от розетки. Ослабьте винт фиксации оптической головки и выньте оптическую головку из кронштейна. Положите микроскоп на бок, чтобы иметь доступ к гнезду предохранителя. При помощи плоской отвертки выньте гнездо предохранителя, замените предохранитель, установите на место. Подсоедините сетевой шнур и включите выключатель электропитания, чтобы проверить работоспособность предохранителя.

#### ЗАМЕНА ЛАМПЫ

В данном микроскопе в качестве источника света применяются светодиодные LED-лампы.

Замена лампы осуществляется поставщиком оборудования или в профессиональном центре технического обслуживания. Самостоятельная замена может привести к нарушению функции освещения.

#### ТЕХНИЧЕСКОЕ ОБСЛУЖИВАНИЕ

- 1. При завершении работы на микроскопе отключите питание. Если микроскоп не предполагается к использованию в течение длительного периода, отключите его от сети.
- 2. Микроскоп должен находиться в чистом состоянии. Необходимо удалять любые следы масла на линзах, очищать корпус чистой марлей (шелковой или хлопчатобумажной тканью), смоченной небольшим количеством спирта. Не надевайте пылезащитный чехол, пока микроскоп полностью не остынет и не просохнет.
- 3. Очистка линз:

Удалите пыль на линзах с помощью мягкой кисточки. Существенное загрязнение можно удалить с помощью мягкой ткани, смоченной небольшим количеством смеси спирта и этилового эфира (пропорция смеси: 20–30% спирта и 70–80% этилового эфира) или специальным раствором О-ксилол. Линзы протираются круговыми движениями от центра к краю.

![](_page_16_Picture_11.jpeg)

4. Очистка поверхности микроскопа: протереть чистой мягкой тканью; значительное загрязнение можно стереть нейтральным моющим средством.

Не протирайте штатив микроскопа с использованием какого-либо органического растворителя (например, спирта, этилового эфира или его разбавленного раствора). Это может вызвать повреждение поверхностной окраски штатива.

5. Хранение: если микроскоп не предполагается использовать в течение длительного периода, отключите питание, дождитесь остывания лампы, установите пылезащитный чехол, храните микроскоп в сухом, вентилируемом и чистом месте, без воздействия кислот, щелочей или пара, иначе возможно образование плесени на линзах.

#### Рекомендуется нанести слой некоррозийной смазки на подвижные детали микроскопа.

6. Периодическая проверка: микроскоп должен периодически проходить проверку и техническое обслуживание для поддержания его рабочих характеристик.

## 9 ГАРАНТИЯ MAGUS

Техника MAGUS обеспечивается пятилетней международной гарантией со дня покупки (действует в течение всего срока эксплуатации прибора). Компания Levenhuk гарантирует отсутствие дефектов в материалах конструкции и дефектов изготовления изделия. Продавец гарантирует соответствие качества приобретенного вами изделия MAGUS требованиям технической документации при соблюдении потребителем условий и правил транспортировки, хранения и эксплуатации изделия. Срок гарантии на аксессуары – 6 (шесть) месяцев со дня покупки.

Подробнее об условиях гарантийного обслуживания см. на сайте www.magusmicro.com

По вопросам гарантийного обслуживания вы можете обратиться в ближайшее представительство компании Levenhuk.

![](_page_19_Picture_0.jpeg)

ПРОФЕССИОНАЛЬНЫЕ МИКРОСКОПЫ www.magusmicro.ru